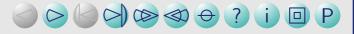

ticket.sty v0.4a January 30, 2006

# Making labels, visiting cards, pins and flash-cards with LATEX

A short introduction

Thomas Emmel thomas@family-emmel.de

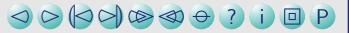

## A short introduction

ticket.sty provides a simple interface to produce visiting (or calling) cards, labels for your files, stickers, pins and other stuff for your office, conferences etc.

All you need is a definition of your 'ticket' included in a ticket definition file (.tdf),

→ see ticket definition file

and the two commands \ticketdefault and \ticket.

→ see how to fill your ticket

See several examples to get an idea what this provides to you:

- → ex\_file back labels for your files...
- $\rightarrow$  ex\_pin pins for a conference...
- → ex\_vcard visiting-cards (also business cards, name cards...)
- → ex\_marks different markers used...
- → ex\_flashcard, ex\_flashcard (duplex) flash-cards, try it...

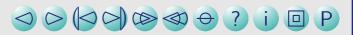

## How to use it

Just add this line to the header of your latex-file:

 $\usepackage[tdf-file,other\ options]{ticket}$ 

Use the letter or article documentclass and set up the paper-size that you need.

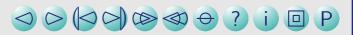

## The ticket definition file

A sample ticket definition (1z1680.tdf) for a 'LEITZ'-product is:

The meaning of \unitlength is obvious, \hoffset and \voffset are used to adjust the printed output.  $\ticketNumbers\{n_x\}\{n_y\}$  are the number of the tickets on the sheet in horizontal and vertical direction.  $\ticketSize\{width\}\{height\}$  is the size of one ticket and  $\ticketDistance\{dist_x\}\{dist_y\}$  are spaces between the tickets.

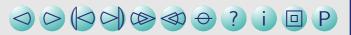

# Missing the ticket definition file

If you like to test a new ticket definition or you like to create only a single output without reusing those definitions anymore, ticket.sty assumes default values which can be redefined in your file.

Simply call ticket.sty without any ticket definition:

\usepackage[other options]{ticket}

and add your definitions directly to the head of the file after loading ticket.sty.

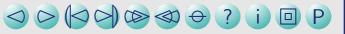

# How to fill your ticket

ticket.sty enables a picture-environment for all tickets. You can put things into this picture with \ticketdefault and \ticket. Both commands possess one argument.

\ticketdefault is used to put a default and unique background to your ticket, that will be of course - not changed for all tickets unless you change with \renewcommand this background:

```
\renewcommand{\ticketdefault}{%
  \put(100, 5){\includegraphics[width=35mm]{ifmlogoc}}%
  \put(100,50){\begin{rotate}{180}\Huge ...\end{rotate}}%
}
```

**\ticket** is used to provide the content which will be changed for the individual tickets. The simplest way to do that is to define a new command like this:

```
\newcommand{\myticket}[3]{\ticket{%
    \put( 0, 5){#1}%
    \put( 20,20){{\bfseries\large#2}\\#3}%
}}
```

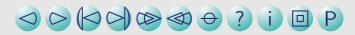

Transport of

# **Additional Options**

Currently any option other than the tdf-file is used to create marks or decorations around the ticket:

#### crossmark

Add a cross at all four corners of the ticket

#### circlemark

Add a circle at all four corners

#### emptycrossmark

A crossmark where the part of the cross inside the ticket is not visible

#### cutmark

Just add cutmarks at the outer region of the page

#### boxed

Add a frame around each ticket

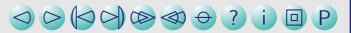

# **Special commands**

You can add additional page-breaks with \newpage\ticketreset. This clears the ticket-buffers and sets the corresponding values to initial values.

This can be used if you create a handful of tickets multiple times.

The command \backside is useful for flash-cards, see the use-cases below.

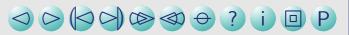

# Organising and reading input

In general it is a good idea to create a file that contains all definitions and the whole latex-setup and a second file that contains only the data that you like to print which can be referenced by \input.

For example, if you reference a huge database of names of people which are used for the pins of a conference, you can easily write a script (perl, python...) that extracts the data to a file that is itself latex-formated with a  $\mbox{myticket} \{ \} \{ \} \{ \}$  on each line.

Sometimes – of course – you only have to print only a small amount of data and all data can easily be written to only one file.

Sometimes a small generator-function can help to create numbers on tickets:

```
\newcounter{numcards}
...
\begin{document}
...
\whiledo{\thenumcards<25}{\stepcounter{numcards}\acard{\thenumcards}}%</pre>
```

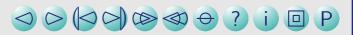

## **Use-cases**

Some examples were referenced at the beginning of this manual. I will finish this short introduction with an overview of special examples and their implementations:

## Files and pins

This is a simple example for your files. The same applies to pins. Start with a \ticketdefault, which is "'background"':

```
\renewcommand{\ticketdefault}{%
  \put(155,5){\begin{sideways}%
    \includegraphics[width=35mm]{ifmlogoc}\end{sideways}}%
  \put(150,50){\begin{rotate}{180}\Huge C O M P U T E R\end{rotate}}%
}
```

Now, create the content of the \ticket which differs:

```
\newcommand{\filelabel}[3]{\ticket{%
          \put(33,48){\begin{sideways}\bfseries\Large#1\end{sideways}}\%
          \put(43,5){\begin{sideways}\%
          \begin{minipage}[t]{50mm}\%
          {\bfseries\large#2}\\[2ex]\large#3\%
          \end{minipage}\%
          \end{sideways}}\%
    }}
And fill the tickets:
    \begin{document}
    ...
    \filelabel{1}{\LaTeX{}} - styles}{Standard styles\\0wn styles\\%
```

\hspace\*{5mm}\bfseries ifmslide\\\hspace\*{5mm}\bfseries ticket}%

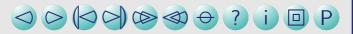

## **Visiting-cards**

In this example, the \ticketdefault is empty, since we need a front and background that differs:

```
\renewcommand{\ticketdefault}{}%
\newcommand{\vcardfront}[5]{\ticket{%
   \put(63, 5){\includegraphics[width=40mm,angle=90,origin=bl]{ifmlogoc}}
   \put(63.2, 2){\color{uni}your logo}
   \put(7, 10){\small your company}
   \put(7,6.5){\small street 1}\put(7, 3){\small xxxxx city and state}
   \put(7, 24){\small phone:}\put(7, 20){\small fax:}
   \put(6,40){\bfseries\LARGE #1}
   \put(7,36){\#2}\put(15,24){\small #3}\put(15,20){\small #4}\put(7,16){\small #5}
}}
\newcommand{\vcardback}[1]{\ticket{%
   \put(7, 26){\small private:}
   \put( 7,19){\small%
       \begin{minipage}[t]{50mm}{#1}\hss\end{minipage}}%
}}
```

#### And fill the tickets:

```
% a counter, which makes life easier...
\newcounter{numcards}
\begin{document}
% ten cards for the front
\whiledo{\thenumcards<10}{%
  \stepcounter{numcards}%
  \vcardfront{Mr. X}{Degree/Profession}{+YY/XXXX/ZZZ ZZ ZZ}{+YY/XXXX/ZZZ ZZ ZZ}
                    {yourmail@your-provider.xxx}}
\setcounter{numcards}{0}
% and ten for the backside
\whiledo{\thenumcards<10}{%
  \stepcounter{numcards}%
  \vcardback{phone: ---/HH HH HHH\\fax: ---/HH HH HHH\\homestreet 7\\everywhere}}
```

### **Flashcards**

In this case we work with two different \ticket-definitions since we have a file with two different commands. However, this can be changed according to your taste:

```
% now what do you like to put in your ticket
    \newcommand{\card}[2]{\ticket{%
        \put(32.5,15){\makebox[0mm]{\centering{\huge{\textbf{#1}}}}}
     }}
    \newcommand{\raiz}[3]{\ticket{%
        \put(2,31){{\sqrt{\enspace}\$}}
        \put(32.5,15){\makebox[0mm]{{\huge{\textit{{ #1 }}}}}}
    }}
All data is in a file:
```

\begin{document} \input{words}

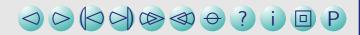

Now change the command for the backside:

```
\renewcommand{\card}[2]{\ticket{%
    \put(3,30){\parbox{58mm}{\large{\textbf{ #1:}}}}%
    \put(4,23){\parbox[t]{58mm} {\small {\blt #2}}}%
}}
\renewcommand{\raiz}[3]{\ticket{%
    \put(3,30){\parbox{58mm}{\textbf{#1:} #2}}%
    \put(3,13){\parbox{58mm}{#3}}%
}}
```

Use the special command \backside, do some further adjustment for your printer and reread the file:

```
\backside%
\oddsidemargin=8pt
\input{words}
```

If you want to print this on a duplex-printer rearrange the pages with this command for example:

```
psselect -p1,3,2,4 ex\_flashcard.ps ex\_flashcard\_dup.ps ...
```

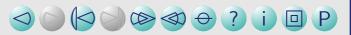

# **Acknowledgements...**

Many thanks to those who used ticket.sty for many years and helped to find some small bugs and those who provided ticket-definition-files (tdf) and suggestions for new features.

Many special thanks to Santiago Mejia who created an initial version of the flash-card use-case.